#### МИНИСТЕРСТВО ОБРАЗОВАНИЯ И НАУКИ РОССИЙСКОЙ ФЕДЕРАЦИИ

#### ФЕДЕРАЛЬНОЕ ГОСУДАРСТВЕННОЕ АВТОНОМНОЕ ОБРАЗОВАТЕЛЬНОЕ УЧРЕЖДЕНИЕ ВЫСШЕГО ОБРАЗОВАНИЯ «САМАРСКИЙ НАЦИОНАЛЬНЫЙ ИССЛЕДОВАТЕЛЬСКИЙ УНИВЕРСИТЕТ имени академика С.П. КОРОЛЕВА» (Самарский университет)

# НАЛОГООБЛОЖЕНИЕ В МАЛОМ БИЗНЕСЕ

Рекомендовано редакционно-издательским советом федерального государственного автономного образовательного учреждения высшего образования «Самарский национальный исследовательский университет имени академика С.П. Королева» в качестве методических указаний для студентов, обучающихся по программам высшего профессионального образования

Составитель О.В. Мусина

Самара Издательство Самарского университета  $2016$ 

Составитель *О.В. Мусина*

Рецензент д-р экон. наук, проф. Д. Ю. И в а н о в

**Налогообложение в малом бизнесе:** метод. указания / сост. *О.В. Мусина. –* Самара: Изд-во Самарского университета, 2016. *–* 32 с.

Методические указания предназначены для студентов очного и заочного отделений, обучающихся по специальности 080100.62 «Экономика», 080507 – «Менеджмент организации» и выполняющих

лабораторные работы по дисциплине «Налоги и налогообложение».<br>В качестве компьютерной системы налогового уч В качестве компьютерной системы налогового учета используются программные продукты: «Налогоплательщик ЮЛ», «1С:Предприятие 7.7», «1С:Предприятие 8» и «Документы ПУ5».

Методические указания подготовлены на кафедре финансов и кредита.

> УДК 336 ББК 65.261.4я7

© Самарский университет, 2016

# **СОДЕРЖАНИЕ**

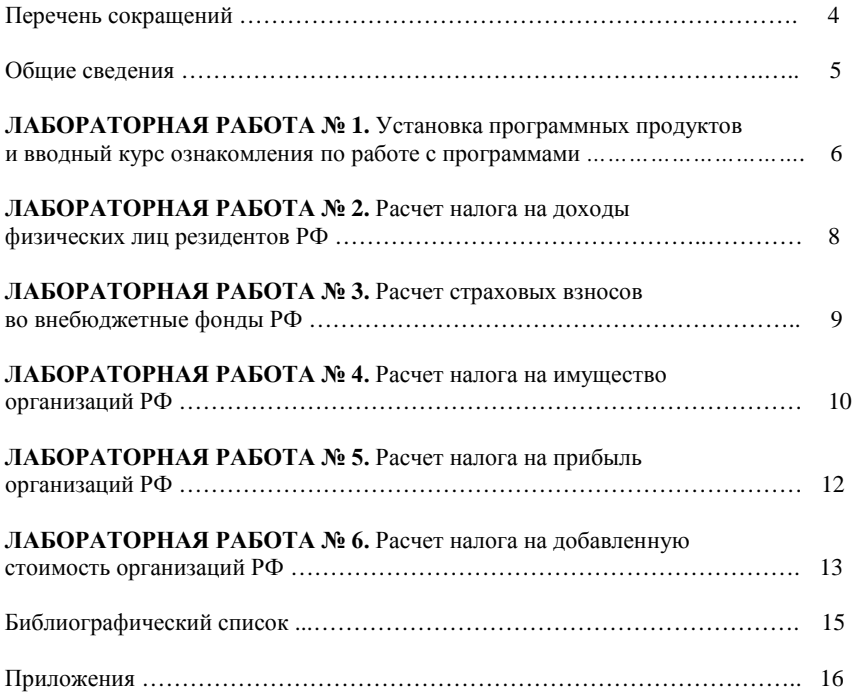

# **ПЕРЕЧЕНЬ СОКРАЩЕНИЙ**

В методических указаниях использованы следующие сокращения:

**РФ** – Российская Федерация **НК** – Налоговый кодекс **НДФЛ** – налог на доходы физических лиц **ОС** – основные средства **НДС** – налог на добавленную стоимость **ИНН** – индивидуальный номер налогоплательщика **ПФР** – пенсионный фонд России **ОКОФ** – общероссийский классификатор основных фондов **СНИЛС** – страховой номер индивидуального лицевого счёта

## ОБШ ИЕ СВЕДЕНИЯ

Лабораторные работы № 2, 4, 5, 6 выполняются в программных продуктах «1С» и «Налогоплательщик ЮЛ», лабораторная работа № 3 – в программных продуктах «1С» и «Документы ПУ5».

Работы выполняются по вариантам. Номер варианта соответствует порядковому номеру студента в списке группы.

Порядок выполнения лабораторного практикума:

1. Выполнить лабораторную работу № 1.

2. Представить отчет по работе в электронном виде.

3. Повторить пп. 1 и 2 для всех лабораторных работ.

4. После выполнения всех лабораторных работ составить и распечатать отчет по лабораторному практикуму.

Структура отчета:

1. Титульный лист.

2. Содержание.

3. Отчеты по всем лабораторным работам.

### **ЛАБОРАТОРНАЯ РАБОТА № 1.**  Установка программных продуктов и вводный курс ознакомления по работе с программами

#### **Задача**

Научиться работать с программными обеспечениями, представленными на федеральных сайтах.

#### **Задание**

На федеральных сайтах [www.nalog.ru,](http://www.nalog.ru/) [www.pfrf.ru](http://www.pfrf.ru/) найти программные продукты соответственно «Налогоплательщик ЮЛ», «Документы ПУ5». Установить для дальнейшего выполнения последующих лабораторных работ. Для заполнения данных в программе сведения о своей организации каждый студент получает у преподавателя.

#### **Краткая информация**

1. Программа «Документы ПУ5» предназначена для формирования документов индивидуального (персонифицированного) учета страхователем, в соответствии с инструкцией по заполнению форм документов индивидуального (персонифицированного) учета в системе Государственного пенсионного страхования, утвержденной постановлением Правления ПФР и подготовки их для сдачи в электронном виде в территориальный орган ПФР.

2. Использование ПК «Налогоплательщик ЮЛ» является добровольным и бесплатным. ФНС России предоставляет налогоплательщикам ПК «Налогоплательщик ЮЛ» с целью оказания помощи при подготовке налоговой, бухгалтерской отчетности и иных документов в электронном виде и в виде машиночитаемых форм с двумерным штрих-кодом символики PDF417. Для других целей, в том числе для ведения кадрового и бухгалтерского учета, ПК «Налогоплательщик ЮЛ» не предназначен.

3. Лабораторные работы могут выполняться с использованием средств автоматизации бухгалтерского и налогового учета. В качестве такого средства предлагается среда «1С:Предприятие 7.7», «1С:Предприятие 8». Использование данного программного продукта, предназначенного для автоматизации ведения налогового учета на малых и средних предприятиях, облегчит понимание особенностей ведения автоматизированного налогового учета, его взаимосвязь с автоматизированным бухгалтерским учетом (далее по тексту – программный продукт «1С»).

#### **Порядок выполнения**

1. Открыть страницу сайта [www.pfrf.ru.](http://www.pfrf.ru/)

1.1. На главной странице найти пункт «Работодателям», далее выбрать «Бесплатные программы для работодателей», далее на открывшейся странице выбрать пункт «Скачать программу *"*Документы ПУ5*"*» и далее работать согласно открывшейся инструкции по установке.

1.2. После установки программы «Документы ПУ5» загрузить ее и заполнить реквизиты своей организации как страхователя. 1.3. Сформировать данные для отчета. В программе «Документы ПУ5» выбрать «Справочники», далее «Страхователи/Работодатели». В открывшемся окне выбрать кнопку «Печать» и распечатать данные по своему варианту для отчета.

2. Открыть страницу сайта [www.nalog.ru.](http://www.nalog.ru/)

2.1. На главной странице сайта выбрать «Юридические лица», далее на открывшейся странице в разделе «Программное обеспечение» выбрать «Программные средства для юридических лиц». В открывшемся окошке найти ««Налогоплательщик ЮЛ» (действующая) версия Комплексное решение для юридических и физических лиц». Далее скачать инструкцию по установке и инсталляционный комплект и далее работать согласно открывшейся инструкции по установке.

2.2. После установки программы «Налогоплательщик ЮЛ» загрузить ее и заполнить реквизиты своей организации как налогоплательщика.

2.3. Сформировать данные для отчета.

3. Внести сведения о налогоплательщике в программный продукт «1С».

#### **Содержание отчета**

1. Наименование лабораторной работы.

2. Данные, сформированные в программном продукте «Документы ПУ5», сведения о страхователе.

3. Данные, сформированные в программном продукте «Налогоплательщик ЮЛ», сведения о налогоплательщике.

#### **ЛАБОРАТОРНАЯ РАБОТА 2.**

Расчет налога на доходы физических лиц резидентов РФ

#### **Задача**

На основе предоставленных данных необходимо рассчитать НДФЛ. С использованием программных продуктов сформировать и заполнить предусмотренные законодательством РФ действующие формы отчетности.

### **Задание**

Необходимо выполнить расчет НДФЛ на 3 сотрудников. Считать, что у сотрудников есть дети до 18 лет, у каждого по трое, из них два сотрудника написали заявления на предоставление стандартного вычета.

### **Порядок выполнения**

1. Принять на работу сотрудников с 1 января текущего года. В заданиях к работе отсутствуют паспортные данные работников, а также данные об ИНН, номере СНИЛС. Использовать при вводе данных о сотрудниках произвольные, данные. Отразить форму оплаты труда согласно приложению 1 (табл. 1, 2).

2. Сформировать налоговые вычеты, исходя из статуса сотрудника и числа его иждивенцев.

3. Выполнить начисление заработной платы.

4. Выполнить выплату заработной платы.

5. Выполнить расчет НДФЛ удержанного.

6. Выполнить переход к следующему месяцу.

7. Повторить вышеизложенные пункты для первых 6 месяцев текущего года.

8. Полученные результаты по НДФЛ заполнить в предусмотренных законодательством формах с использованием программного продукта «Налогоплательщик ЮЛ».

#### **Содержание отчета**

1. Наименование лабораторной работы.

2. Расчетные ведомости по оплате труда с показателями налогов, налоговые регистры, сформированные с 1С (Налоговые карточки 1НДФЛ).

3. Налоговые справки по НДФЛ, сформированные в программном продукте «Налогоплательщик ЮЛ».

### **ЛАБОРАТОРНАЯ РАБОТА № 3.**

Расчет страховых взносов во внебюджетные фонды РФ

#### **Задача**

На основе предоставленных в приложении 1 (табл. 1, 2) данных необходимо рассчитать страховые взносы. С использованием программных продуктов «1С» и «Документы ПУ5» сформировать и заполнить предусмотренные законодательством РФ действующие формы отчетности.

#### **Задание**

Необходимо выполнить расчет страховых взносов на 3 сотрудников на основе данных, полученных в предыдущей лабораторной работе № 2, в программном продукте «1С».

#### **Порядок выполнения**

1. На принятых сотрудников с 1 января текущего года ранее была начислена заработная плата. С учетом полученной налоговой базы по фонду оплаты труда необходимо провести начисление страховых взносов.

2. Выполнить оплату страховых взносов.

3. Выполнить переход к следующему месяцу.

4. Повторить вышеизложенные пункты для первых 6 месяцев текущего года.

5. Полученные результаты по страховым взносам заполнить в предусмотренных законодательством формах с использованием программного продукта «Документы ПУ5».

#### **Содержание отчета**

1. Наименование лабораторной работы.

2. Расчетные ведомости по оплате труда с показателями налогов и страховых взносов, налоговые регистры, сформированные с 1С.

3. Документы, передаваемые в пенсионный фонд РСВ, ПФ.

### **ЛАБОРАТОРНАЯ РАБОТА № 4.**

Расчет налога на имущество организаций РФ

#### **Задача**

На основе предоставленных данных необходимо сформировать налоговую базу для расчета налога на имущество. С использованием программных продуктов сформировать и заполнить предусмотренные законодательством РФ действующие формы налоговой отчетности.

#### **Задание**

Необходимо выполнить расчет налога на имущество предприятия. При выполнении расчетов учитывать, что все имущество амортизируется линейным методом, в рамках налогового учета. Варианты заданий для выполнения лабораторной работы приведены в приложении 2 (табл. 3, 4).

### **Порядок выполнения**

1. С 1 января текущего принять на баланс основные средства согласно перечню в приложении 2 (табл. 3) с учетом заданий по вариантам (табл. 4). При принятии к учету ОС использовать документ «Поступление ОС». Заполняя документ, выделить НДС и ввести счета-фактуры, нумерация документов должна быть последовательна вводу операций.

2. Ввести в эксплуатацию основные средства с 1 января текущего года (используя документ «Ввод» в эксплуатацию ОС).

3. Рассчитать амортизацию по каждому основному средству (исходя из величины годовой нормы амортизации, рассчитать число лет эксплуатации ОС). По справочнику ОКОФ отнести ОС в нужную амортизационную группу. Ввести данные по ОС в справочник ОС.

4. Выполнить переход к следующему месяцу.

5. Повторить вышеизложенные пункты за 12 месяцев текущего года.

6. Сформировать акт приема-передачи основного средства.

7. На основе полученных данных бухгалтерского и налогового учетов сформировать и заполнить налоговую декларацию по налогу на имущество организаций, а также налоговые расчеты по налогу на имущество организаций за  $1^{\text{N}}$ ,  $2^{\text{N}}$ ,  $3^{\text{N}}$  кварталы рассматриваемого периода.

### **Содержание отчета**

1. Наименование лабораторной работы.

2. Акты приема-передачи основных средств.

3. Налоговые регистры по учету ОС.

4. Сформированные и заполненные налоговая декларация по налогу на имущество организаций, а также налоговые расчеты по налогу на имущество организаций.

#### **Задача**

На основе предоставленных данных необходимо сформировать налоговую базу для расчета налога на прибыль. С использованием программных продуктов сформировать и заполнить предусмотренные законодательством РФ действующие формы налоговой отчетности.

#### **Задание**

Необходимо выполнить расчет налога на прибыль. Задание представляет собой ввод хозяйственных операций согласно приложению 3 (табл. 5) в компании (оптовая торговля) за временной период 1й квартал. Необходимо отразить хозяйственные операции в программном продукте «1С» в бухгалтерском и налоговом учете. Данные, представленные в приложении 3 (табл. 5), необходимо внести во 2<sup>й</sup>, 3<sup>й</sup>, 4<sup>й</sup> кварталы рассматриваемого периода.

#### **Порядок выполнения**

1. Представленные хозяйственные операции внести в программный продукт «1С».

2. В операциях, отмеченных вопросами, студент рассчитывает результат самостоятельно и отражает полученную сумму в налоговом и бухгалтерском учетах.

3. Повторить введенные операции одного квартала за оставшиеся отчетные кварталы рассматриваемого периода.

4. Результаты, сформированные на основании всех лабораторных работ с № 2 по № 5 в программном продукте «1С», учитывать при проведении операций закрытия месяца и кварталов рассматриваемого периода, а также все результаты учитывать при расчете налога на прибыль.

5. Сформировать налоговые регистры по налогу на прибыль.

6. На основе полученных данных бухгалтерского и налогового учетов сформировать и заполнить налоговые декларации по налогу на прибыль за 1<sup>й</sup>, 2<sup>й</sup>, 3<sup>й</sup> и 4<sup>й</sup> кварталы рассматриваемого периода

с использованием программных продуктов «1С» или «Налогоплательщик ЮЛ» (по усмотрению студента).

7. При расчете налога и заполнения декларации учитывать, что компания является налогоплательщиком авансовых платежей по налогу на прибыль.

#### **Содержание отчета**

1. Наименование лабораторной работы.

2. Оборотно-сальдовые ведомости за период 1<sup>го</sup>, 2<sup>го</sup> и 4<sup>го</sup> квартала рассматриваемого периода.

3. Налоговые регистры по налогу на прибыль.

4. Декларации по налогу на прибыль поквартально и за весь рассматриваемый период.

### **ЛАБОРАТОРНАЯ РАБОТА № 6**

Расчет налога на добавленную стоимость организаций РФ

### **Задача**

На основе предоставленных данных необходимо сформировать налоговую базу для расчета налога на добавленную стоимость. С использованием программных продуктов «1С», «Налогоплательщик ЮЛ» сформировать и заполнить предусмотренные законодательством РФ действующие формы налоговой отчетности.

### **Задание**

Необходимо выполнить расчет налога на добавленную стоимость. Сформировать налоговые регистры по налогу на добавленную стоимость. Заполнить налоговые декларации по налогу на добавленную стоимость за  $2^{n}$ ,  $3^{n}$  и  $4^{n}$  кварталы рассматриваемого периода. Исходным материалом для выполнения данной работы являются бухгалтерские проводки, сформированные в предыдущих лабораторных работах.

### **Порядок выполнения**

1. В ранее отраженных документах поступления товара выставить номер и дату полученных счетов-фактур от поставщиков согласно датам внесенных операции.

2. Выписать на каждую реализацию выданную счет-фактуру.

3. В течение всего рассматриваемого периода сформировать книгу покупок ежемесячно.

4. В течение всего рассматриваемого периода сформировать книгу продаж ежемесячно.

5. Сформировать налоговые регистры по налогу на добавленную стоимость.

6. На основе полученных данных бухгалтерского и налогового учетов сформировать и заполнить налоговые декларации по налогу на добавленную стоимость за  $2^{n}$ ,  $3^{n}$  и  $4^{n}$  кварталы рассматриваемого периода с использованием программных продуктов «1С» или «Налогоплательщик ЮЛ» (по усмотрению студента).

### **Содержание отчета**

1. Наименование лабораторной работы.

2. Налоговые регистры по налогу на добавленную стоимость.

3. Налоговые декларации по налогу на добавленную стоимость за 2<sup>й</sup>, 3<sup>й</sup>, 4<sup>й</sup> кварталы рассматриваемого периода.

### БИБЛИОГ РАФИЧЕСКИЙ СПИСОК

#### **Нормативно-правовая база**

1. Налоговый кодекс Российской Федерации (часть 1) от 31.07.1998 № 146-ФЗ (редакция от 30.03.2015).

2. Налоговый кодекс Российской Федерации (часть 2) от 05.08.2000 № 117-ФЗ (редакция от 30.03.2015).

#### **Учебная и справочная литература**

1. Налоги и налогообложение / под ред. М.В. Романовского, О.В. Врублевской. − 6-е изд. − СПб.: Питер, 2010.

2. Черник, Д.Г. Налоги и налогообложение: учеб. пособие для студентов вузов, обучающихся по экономическим специальностям / Д.Г. Черник. – 2-е изд. – М.: ЮНИТИ-ДАНА, 2010.

3. Майбуров, И.А. Налоги и налогообложение: учебник для студентов вузов, обучающихся по специальностям «Финансы и кредит», «Бухгалтерский учет, анализ и аудит», «Мировая экономика» / И.А. Майбуров. − М.: ЮНИТИ-ДАНА, 2008.

4. Майбуров, И.А. Теория налогообложения. Продвинутый курс: учебник для магистрантов, обучающихся по специальностям «Финансы и кредит», «Бухгалтерский учет, анализ и аудит» / И.А. Майбуров. – М.: ЮНИТИ-ДАНА, 2011.

5. Пансков, В.Г. Налоги и налогообложение в Российской Федерации: учебник для вузов / В.Г. Пансков. – 7-е изд., доп. и перераб. – М.: МЦФЭР, 2006.

#### **Информационные ресурсы**

- 1. Информационно справочная система «ГАРАНТЭксперт».
- 2. Информационно-справочная система «Консультант Плюс».
- 3. Официальный сайт ФНС РФ. URL : http://ww[w.nalog.ru.](http://www.nalog.ru/)
- 4. Журналы «Налоговый вестник», «Налоговая политика и практика» и др.

# ПРИЛОЖЕНИЯ

#### **Приложение 1**

Таблица 1

#### **Данные для выполнения Лабораторной работы № 2 «Сведения о сотрудниках»**

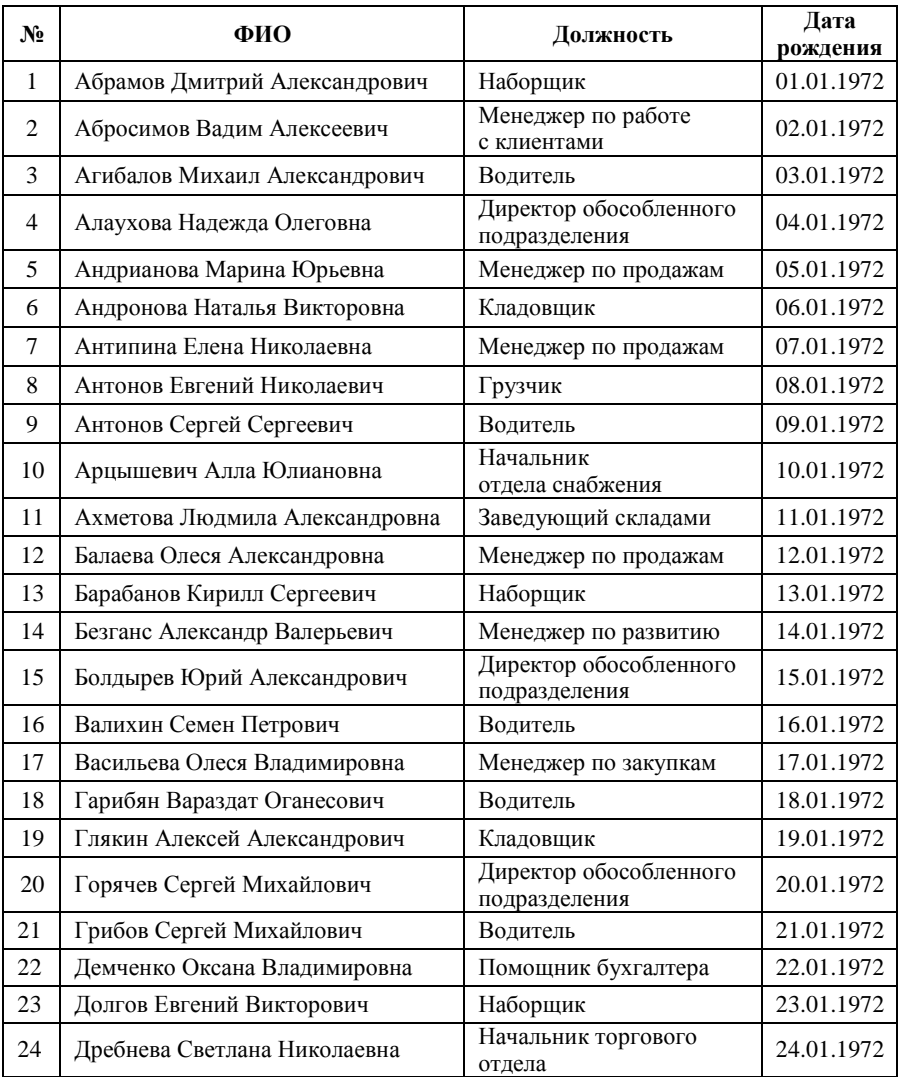

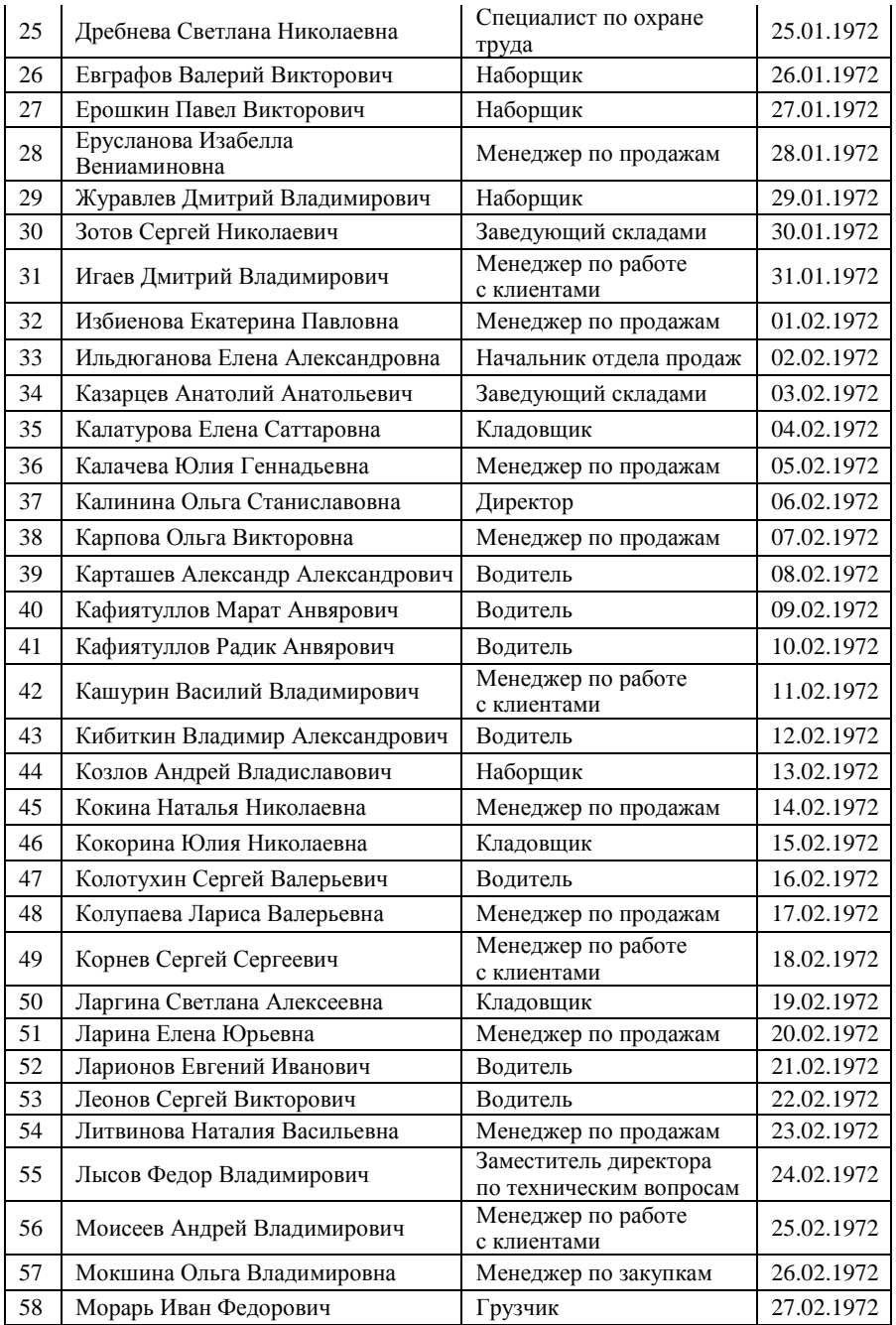

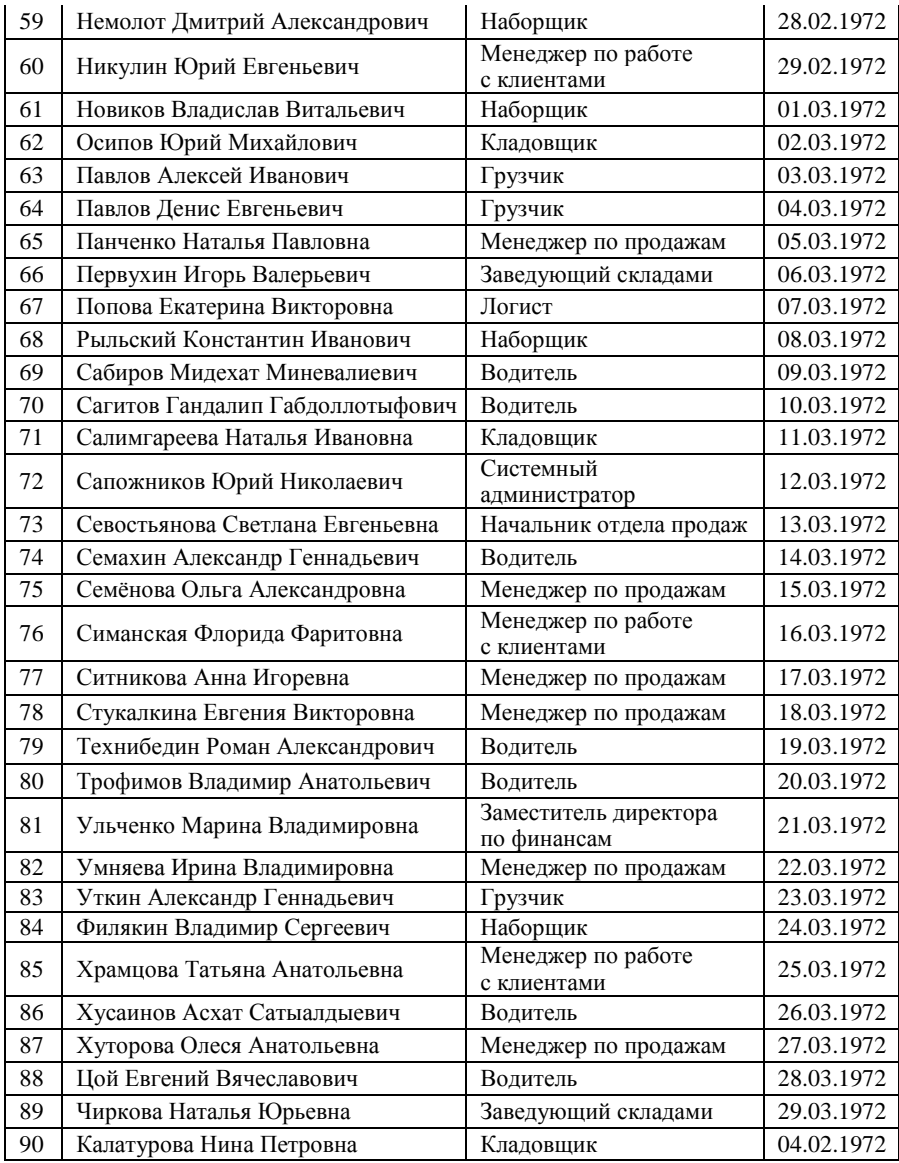

Таблица 2

| № варианта     | Порядковый<br>№ сотрудника | № варианта | Порядковый<br>№ сотрудника |
|----------------|----------------------------|------------|----------------------------|
| $\mathbf{1}$   | 1, 2, 3                    | 16         | 46, 47, 48                 |
| 2              | 4, 5, 6                    | 17         | 49, 50, 51                 |
| 3              | 7, 8, 9                    | 18         | 52, 53, 54                 |
| $\overline{4}$ | 10, 11, 12                 | 19         | 55, 56, 57                 |
| 5              | 13, 14, 15                 | 20         | 58, 59, 60                 |
| 6              | 16, 17, 18                 | 21         | 61, 62, 63                 |
| 7              | 19, 20, 21                 | 22         | 64, 65, 66                 |
| 8              | 22, 23, 24                 | 23         | 67, 68, 69                 |
| 9              | 25, 26, 27                 | 24         | 70, 71, 72                 |
| 10             | 28, 29, 30                 | 25         | 73, 74, 75                 |
| 11             | 31, 32, 33                 | 26         | 76, 77, 78                 |
| 12             | 34, 35, 36                 | 27         | 79, 80, 81                 |
| 13             | 37, 38, 39                 | 28         | 82, 83, 84                 |
| 14             | 40, 41, 42                 | 29         | 85, 86, 87                 |
| 15             | 43, 44, 45                 | 30         | 88, 89, 90                 |

**Задания по вариантам для выполнения Лабораторной работы № 2**

#### **Приложение 2**

32 550

Таблица 3

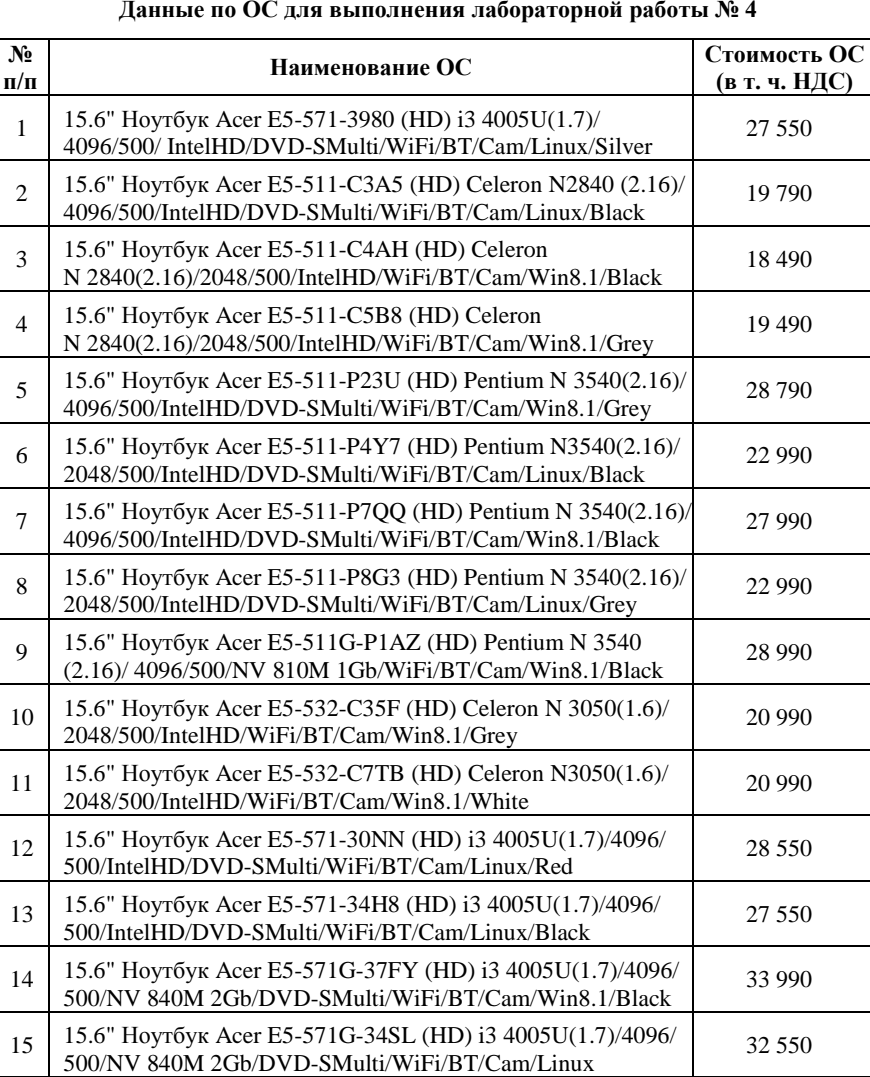

#### **Данные по ОС для выполнения лабораторной работы № 4**

15.6" Hoyroyk Acer E5-5/1G-56MQ (HD) i5 5200U(2.2)/4096/<br>500/NV 840M 2Gb/DVD-SMulti/WiFi/BT/Cam/Win8.1/Red

16 15.6" Ноутбук Acer E5-571G-366P (HD) i3 4005U(1.7)/4096/ 500/NV 840M 2Gb/DVD-SMulti/WiFi/BT/Cam/Linux

17 15.6" Ноутбук Acer E5-571G-56MQ (HD) i5 5200U(2.2)/4096/

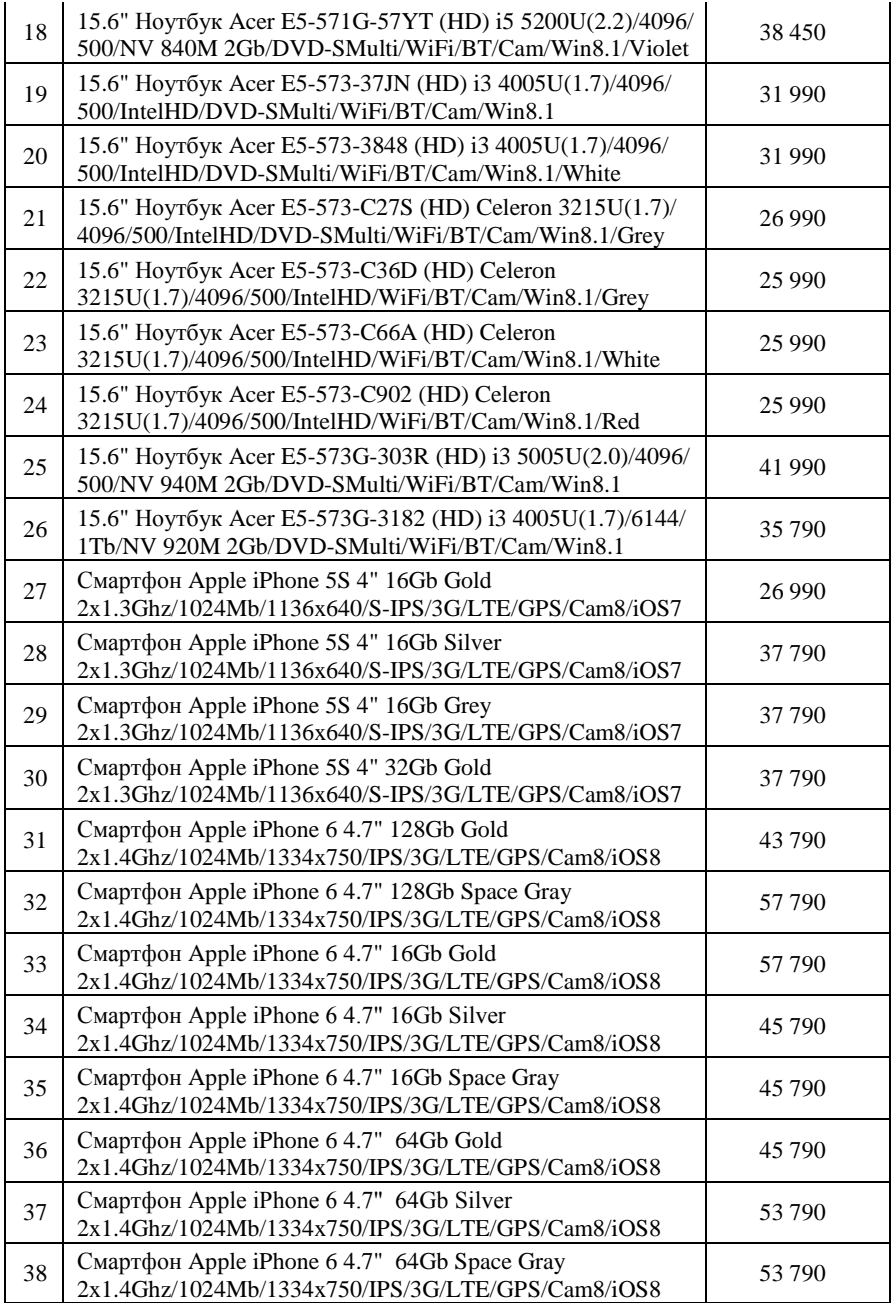

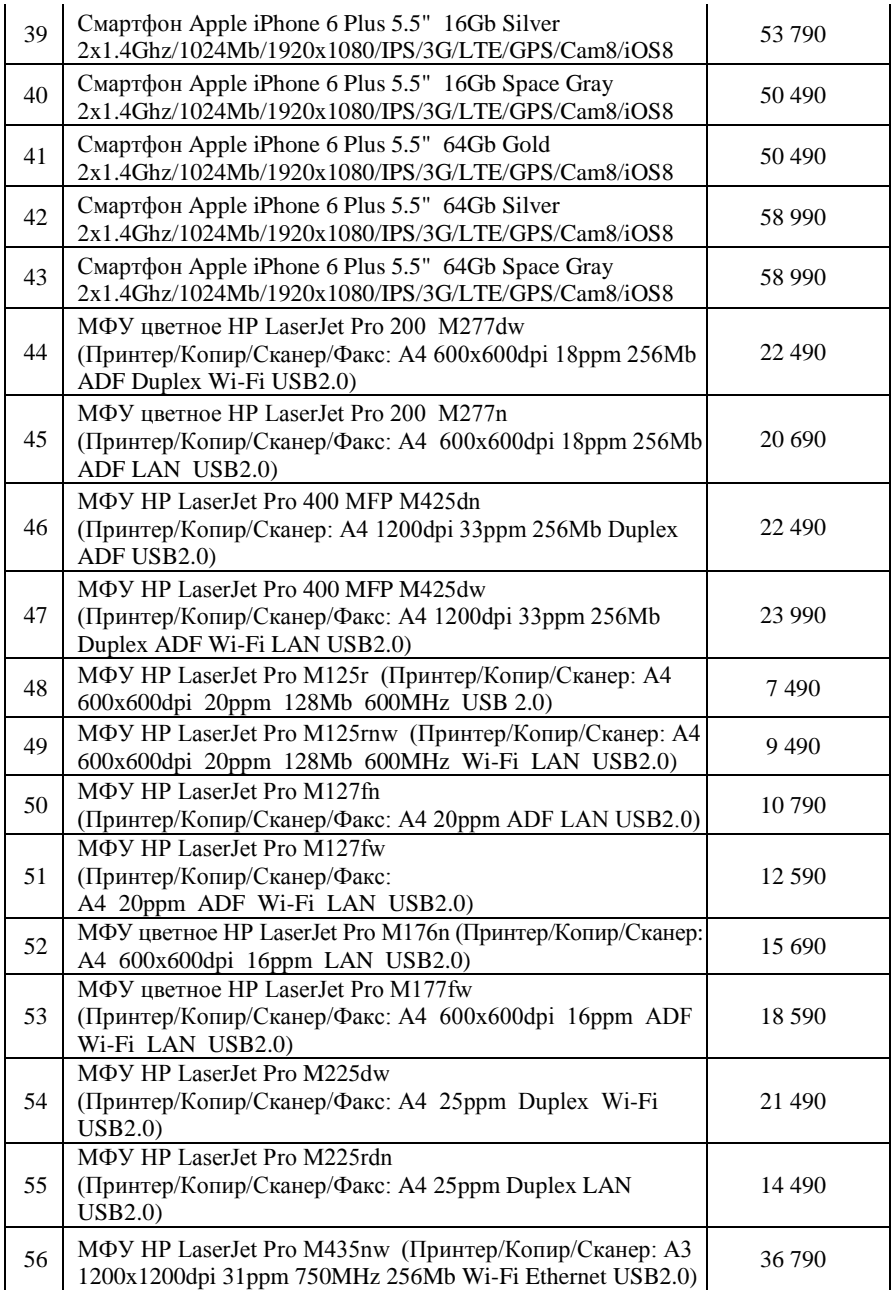

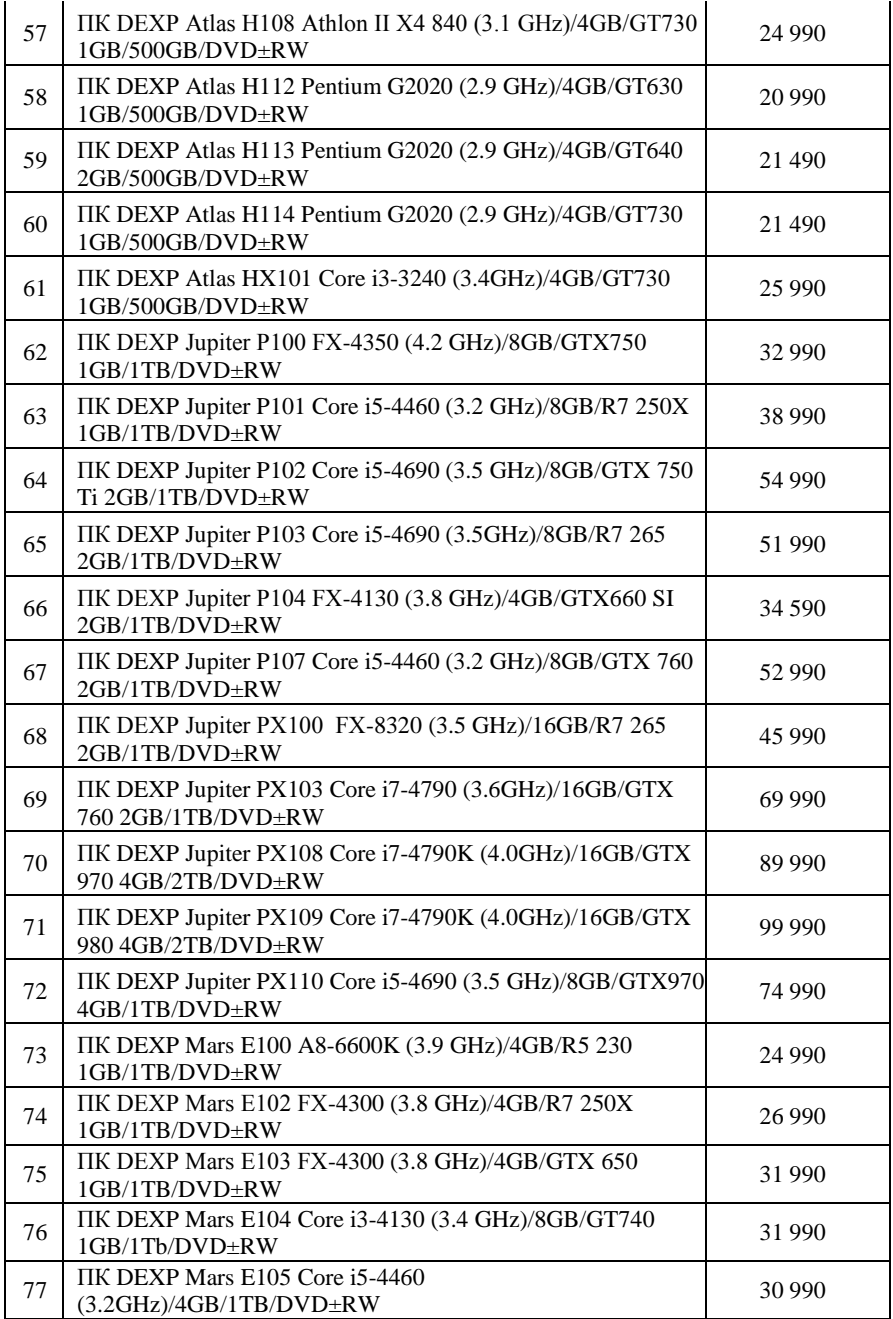

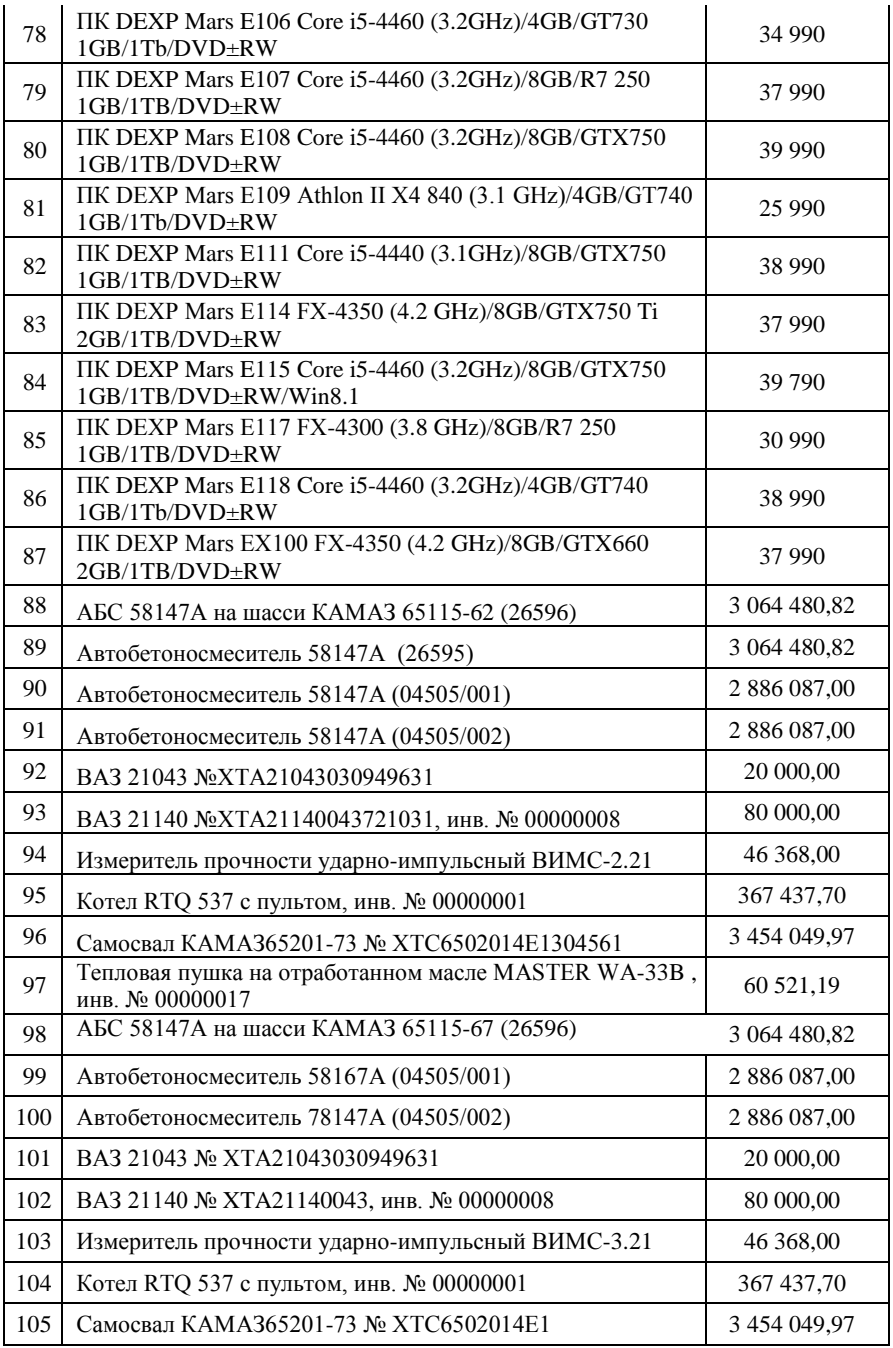

 $\overline{\mathbb{R}^n}$ 

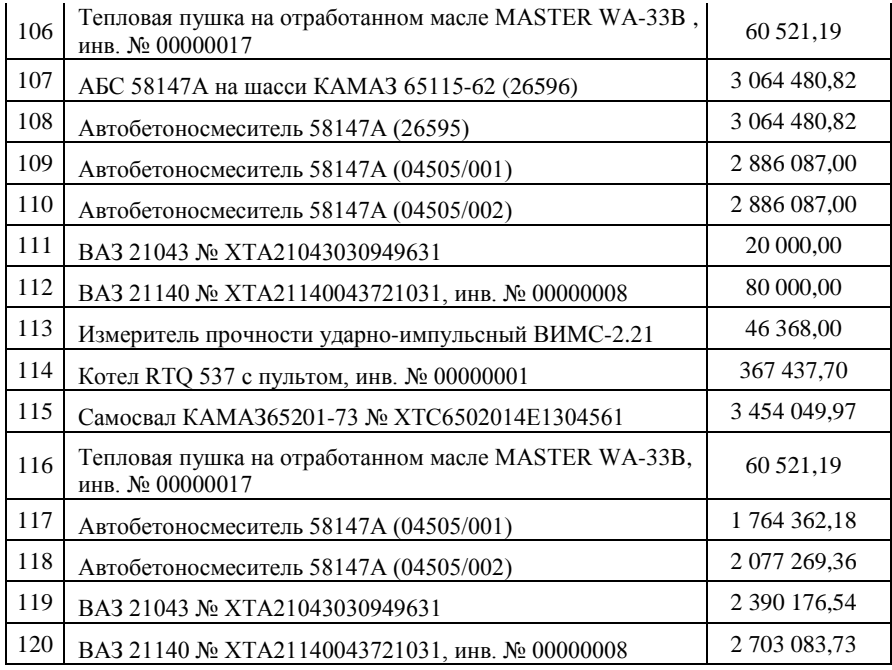

#### Таблица 4

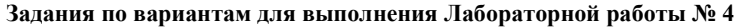

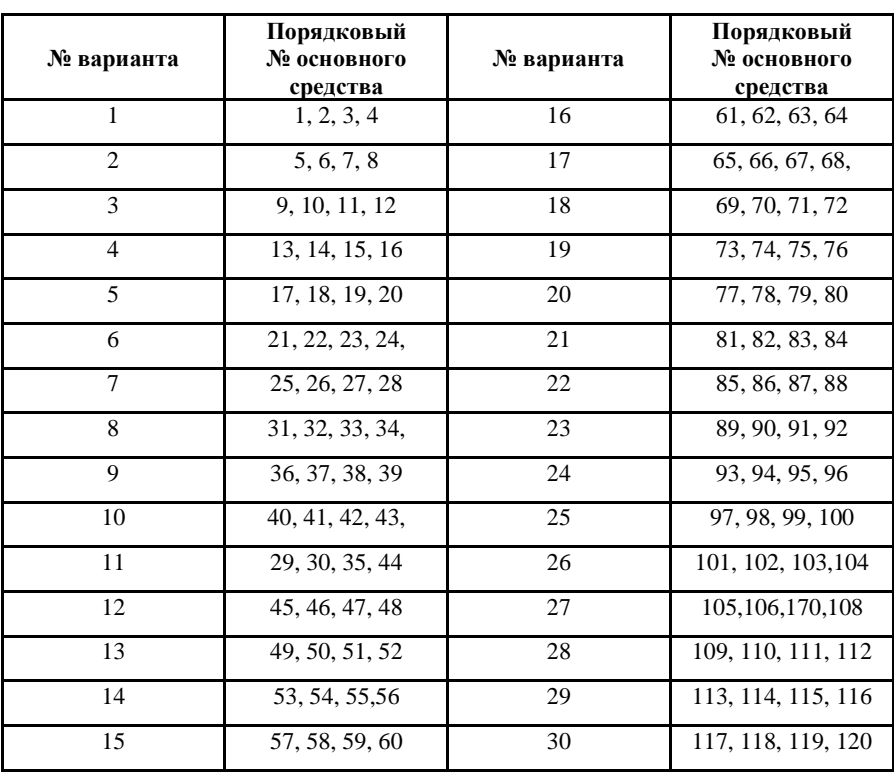

Приложение 3 **Приложение 3**

Таблица 5 Таблица 5

> Данные для выполнения Лабораторной работы № 5 «Реестр документов за период» **Данные для выполнения Лабораторной работы № 5 «Реестр документов за период»**

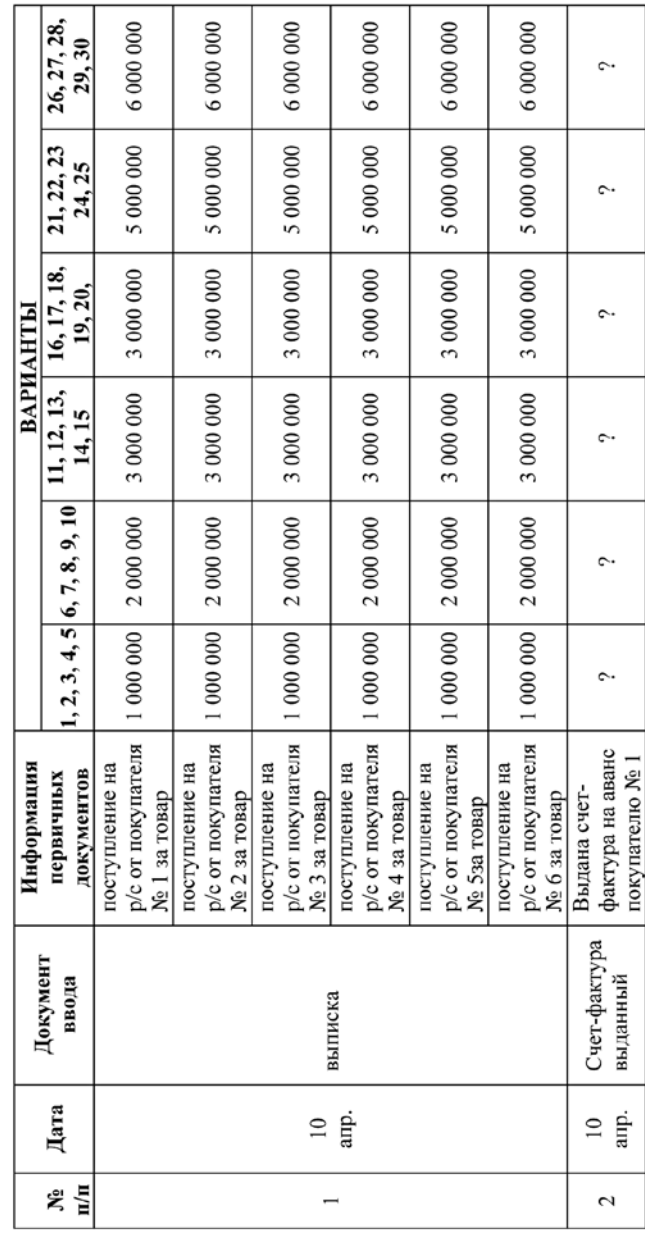

Продолжение табл. 5 Продолжение табл. 5

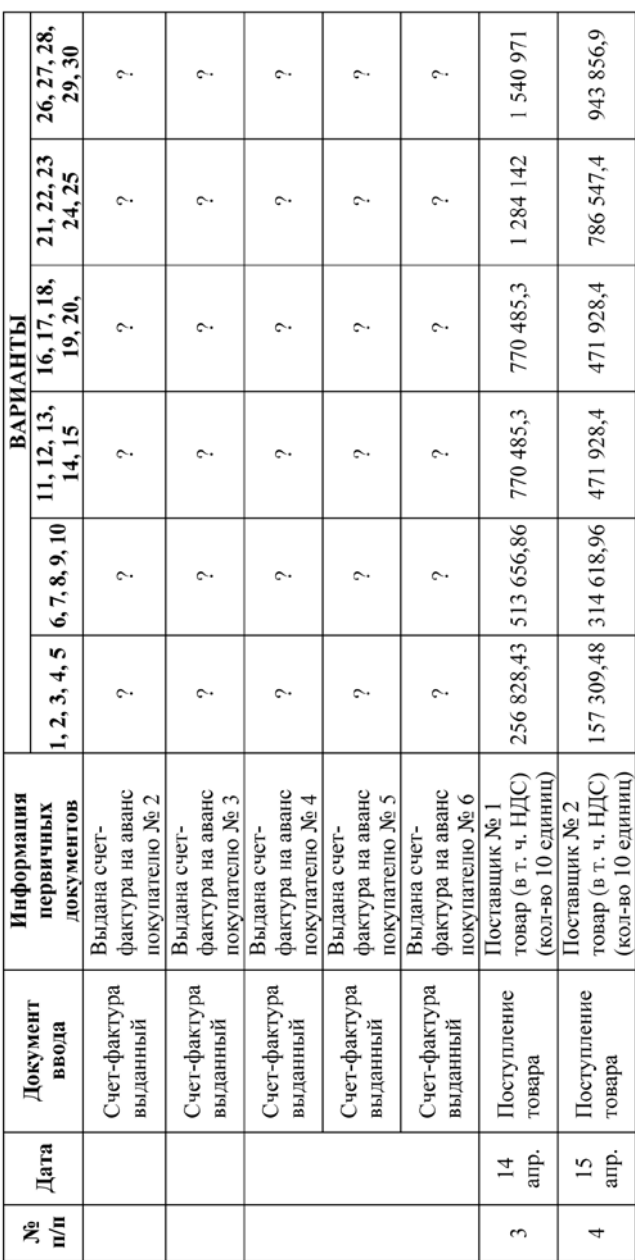

Продолжение табл. 5 Продолжение табл. 5

|                    |                         |                                    | Информация                                                            |            |                                        |                                                                                                    | ВАРИАНТЫ  |                      |                      |
|--------------------|-------------------------|------------------------------------|-----------------------------------------------------------------------|------------|----------------------------------------|----------------------------------------------------------------------------------------------------|-----------|----------------------|----------------------|
| $\frac{1}{2}$<br>ዼ | Дата                    | Документ<br>ввода                  | документов<br>первичных                                               |            |                                        | $\begin{bmatrix} 1, 2, 3, 4, 5 \end{bmatrix}$ 6, 7, 8, 9, 10 $\begin{bmatrix} 11, 12, 13, 16, 17, 18, 18, 18 \end{bmatrix}$<br>14, 15 | 19, 20,   | 21, 22, 23<br>24, 25 | 26, 27, 28,<br>29,30 |
| 5                  | апр.<br>$\overline{16}$ | Платежное<br>поручение,<br>выписка | Оплата за товар<br>поставщику № 1                                     | ç.         |                                        | ᠭ                                                                                                    | ç.        |                      | م،                   |
| 6                  | апр.<br>$\approx$       | Поступление<br>товара              | товар (в т. ч. НДС) 159 741,00<br>(кол-во 10 единиц)<br>Поставщик № 3 |            | 319482                                 | 479223                                                                                                    | 479 223   | 798705               | 958 446              |
| L                  | апр.<br>$\overline{c}$  | Платежное<br>поручение,<br>выписка | поставщику № 2<br>Оплата за товар                                     | ç.         | ç.                                     | c.,                                                                                                    | ç.        |                      | $\sim$               |
| Γ                  | arip.<br>$\overline{c}$ | Платежное<br>поручение,<br>выписка | поставщику № 2<br>Оплата за товар                                     | ç.         | ç.                                     | ç.                                                                                                    | ç.        | ç.,                  | $\sim$               |
| 8                  | апр.<br>П<br>27         | организаций<br>сторонних<br>Услуги | Поставщик услуг<br>№4 (в т. ч. НДС)                                   | 100 000,00 | 200 000                                | 300 000                                                                                                    | 300 000   | 500 000              | 600 000              |
| 9                  | май<br>8                | Поступление<br>материалов          | товар (в т. ч. НДС)<br>(кол-во 10 единиц)<br>Поставщик № 5            |            | 720 000,60 1 440 001,2 2 160 002       |                                                                                                    | 2160002   | 3600003              | 4320004              |
| $\approx$          | май<br>07               | Поступление<br>материалов          | товар (в т.ч. НДС)<br>(кол-во 10 единиц)<br>Поставщик № 6             |            | 525 690,00   1051 380                  | 1577070                                                                                                    | 1577070   | 2628450              | 3 154 140            |
| Ξ                  | май<br>$\infty$         | Поступление<br>материалов          | товар (в т. ч. НДС)<br>(кол-во 10 единиц)<br>Поставщик № 7            |            | $\mid$ 129 054,24 258 108,48 387 162,7 |                                                                                                    | 387 162,7 | 645 271,2            | 774 325,4            |

Продолжение табл. 5 Продолжение табл. 5

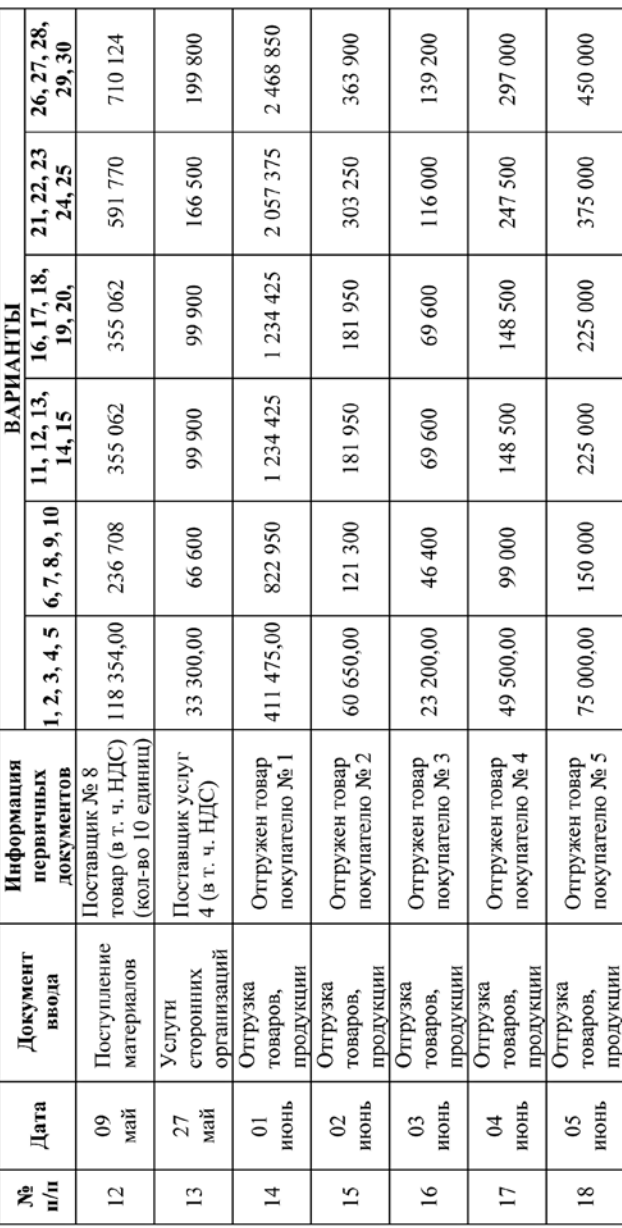

Окончание табл. 5 Окончание табл. 5

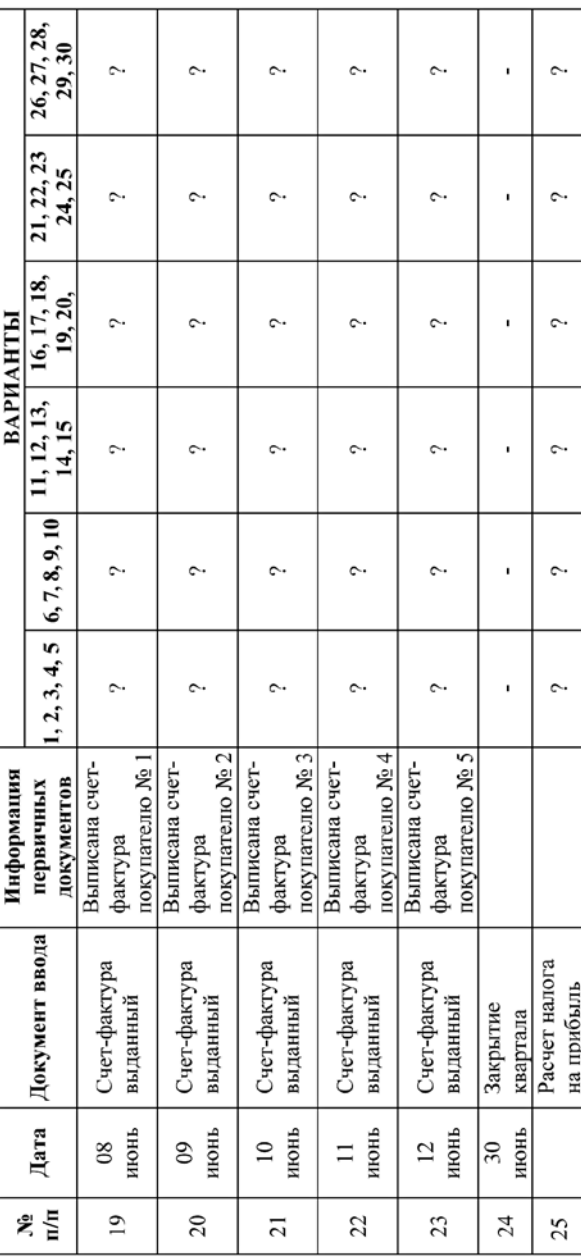

Учебное издание

#### НАЛОГ ООБЛОЖЕНИЕ **В МАЛОМ БИЗНЕСЕ**

*Методические указания к лабораторным работам*

Составитель *Ольга Валерьевна Мусина*

Редактор Ю.Н. Литвинова Доверстка Т.С. Зинкина

Подписано в печать 18.05.2016. Формат 60×84 1/16. Бумага офсетная. Печать офсетная. Печ. л. 2,0. Тираж 50 экз. Заказ . Арт. - 61/2016.

ФЕДЕРАЛЬНОЕ ГОСУДАРСТВЕННОЕ АВТОНОМНОЕ ОБРАЗОВАТЕЛЬНОЕ УЧРЕЖДЕНИЕ ВЫСШЕГО ОБРАЗОВАНИЯ «САМАРСКИЙ НАЦИОНАЛЬНЫЙ ИССЛЕДОВАТЕЛЬСКИЙ УНИВЕРСИТЕТ ИМЕНИ АКАДЕМИКА С. П. КОРОЛЕВА» (Самарский университет) 443086, САМАРА, МОСКОВСКОЕ ШОССЕ, 34.

> ИЗД-ВО САМАРСКОГО УНИВЕРСИТЕТА. 443086 САМАРА, МОСКОВСКОЕ ШОССЕ, 34.